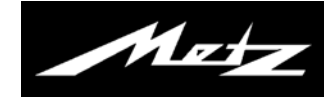

# **Bedienungsanleitung zur**

# **DVB-C Sendersuche**

für TV-Geräte mit der Typenbezeichnung "TW", "TX" und **"TZ"**

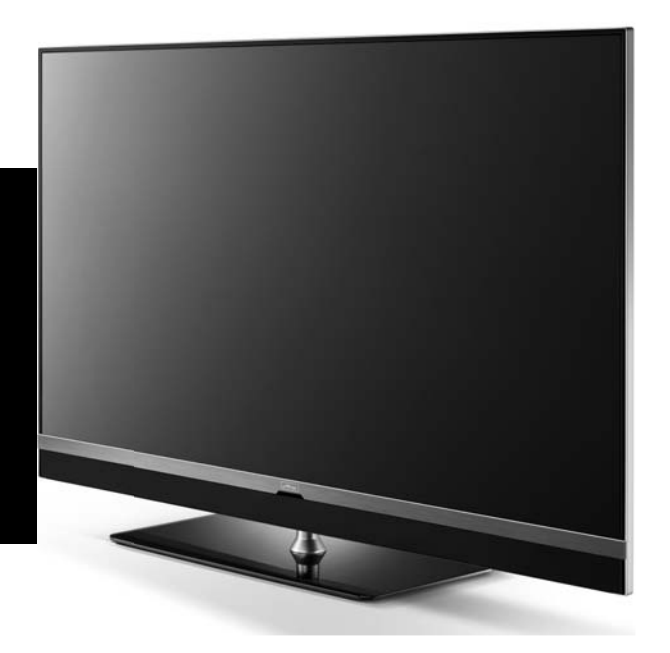

www.metz-ce.de U1501\_40103\_00

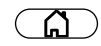

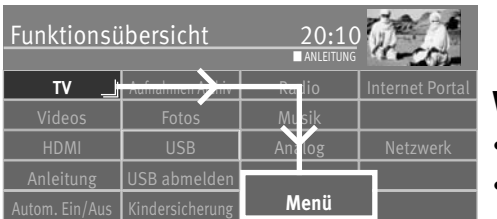

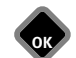

*Bei einer Senderumstellung durch Ihren Kabelanbieter empfehlen wir Ihnen vor dem* +*Start eines Sendersuchlaufes das TV-Gerät auf den werkseitigen Auslieferzustand einzustellen.*

### **Werkseinstellungen herstellen**

- Taste  $\circled{a}$  drücken und die "Funktionsübersicht" aufrufen.
- Mit der Cursortaste die Kachel "Menü" anwählen und Taste  $\Box K$  drücken.

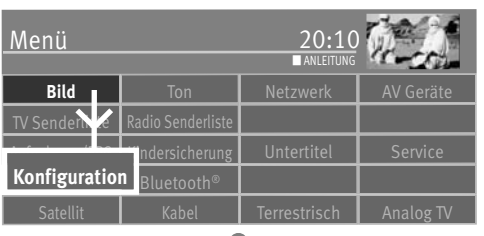

**OK**

- Konfiguration  $\star \star \star$  EXPERTE **Sprache Land Deutschland Fernbedienung Bedienung Startverhalten Zeiteinstellungen ZURÜCK CI-Dialog über: Werkseinstellungen EXAMPLE BEDIENUMFANG BEDIEN ANLEITUNG BedienungInitialisierung durchführen**
	- **OK**

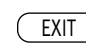

- $\bullet$  Mit der Cursortaste die Kachel "Konfiguration" anwählen und Taste  $\Box K$  drücken.
- Mit der Cursortaste im Kontextmenü "Bedienung" anwählen und Taste  $\Box K$  drücken.
- Mit der Cursortaste im Kontextmenü "Werkseinstellungen" anwählen und Taste  $\Box K$ drücken.
- Taste  $\Box K$  drücken und die Initialisierung ausführen. Alle Senderlisten werden gelöscht und das TV-Gerät wird in den werksseitigen Auslieferungszustand versetzt.
- Nach der Initialisierung das TV-Gerät mit dem Netzschalter am TV-Gerät ausschalten.

## **Sendersuche neu starten**

- Schalten Sie das TV-Gerät mit dem Netzschalter ein.
- Treffen Sie mit der Cursortaste im automatisch erscheinenden Menü die für Sie zutreffende Auswahl und bestätigen diese mit der  $T$ aste  $\Box K$
- Mit der Cursortaste die Empfangsarten ansteuern die bei Ihnen *nicht* vorliegen und Taste  $\Box K$  drücken.

Der Haken verbleibt dann nur noch bei der Ihnen vorliegenden Empfangsart "Kabel".

- Mit der Cursortaste  $\boxed{\text{Weiter}}$  anwählen und Taste  $\Box K$  drücken.
- Mit der Cursortaste Nur unverschlüsselte oder Alle auswählen und Taste  $\Box K$  drücken.
- Der Sendersuchlauf startet.

Die gefundenen Sender werden in den TV Senderlisten "Alle TV Sender" und in der "TV Liste 1" abgespeichert. Die Inhalte beider Listen sind gleich.

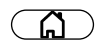

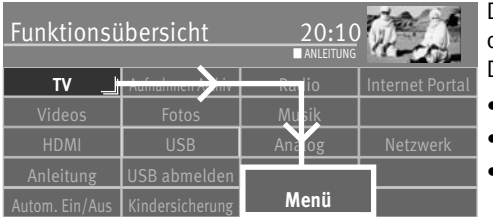

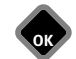

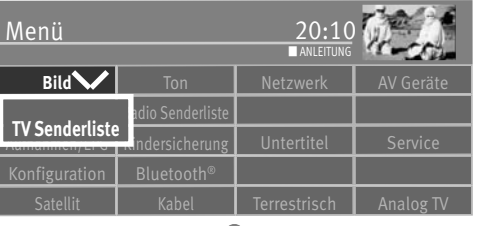

**OK**

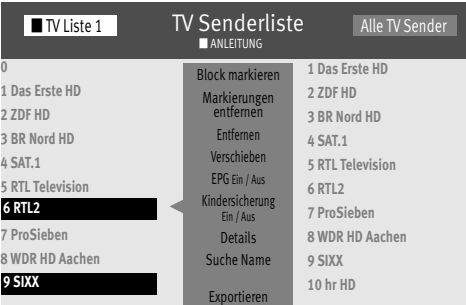

#### **Favoritenliste erstellen**

Die linke Liste können Sie selbst gestalten (Favoritenliste), in dem Sie Sender verschieben oder löschen.

Die rechte Liste zeigt alle gefundenen Sender und kann nicht verändert werden.

- $\bullet$  Taste  $\overline{\sf G}$  drücken und die "Funktionsübersicht" aufrufen.
- Mit der Cursortaste die Kachel "Menü" anwählen und Taste  $\square K$  drücken.
- Mit der Cursortaste die Kachel "TV Senderlisten" oder "Radio Senderlisten" anwählen und  $T$ aste $\Box K$  drücken.
- Rote Taste  $\textcircled{r}$  drücken, mit der Cursortaste "Liste hinzufügen" anwählen und Taste  $\square\mathsf{K}$ drücken.
- Mit der eingeblendeten virtuellen Tastatur (Modellabhängig) einen neuen Namen für die Liste vergeben und mit der grünen Taste ib übernehmen.
- TV-Sender, die in die neue Liste übernommen werden sollen, in der rechten Liste "Alle TV Sender" anwählen und Taste **DK** drücken. Die Sender werden markiert.

#### **Block markieren**

- Mit der Cursortaste den ersten Programmplatz, des gewünschten Blocks, ansteuern und mit  $\n **CK**$  markieren.
- Mit der Cursortaste den letzten Programmplatz, des gewünschten Blocks, ansteuern und mit  $\Box K$  markieren.
- Mit der Cursortaste in die mittlere Kommandospalte wechseln und "Block markieren" anwählen und Taste  $\Box K$  drücken. Der Senderblock wird markiert.
- Mit der Cursortaste "Hinzufügen" anwählen und Taste  $\Box K$  drücken. Die markierten Sender werden in die neue Liste übertragen.
- Mit der gelben Taste  $\square$  und der roten Taste  $\textcircled{v}\,$  können Sie zwischen den Listen umschalten.

#### **Sender innerhalb einer Liste verschieben**

- *Das Verschieben von Sendern ist prinzipiell nur in der Liste* + *auf der linken Seite möglich.*
- Taste  $\circled{a}$  drücken und die "Funktionsübersicht" aufrufen.
- Mit der Cursortaste die Kachel "Menü" anwählen und Taste  $\Box K$ drücken.
- Mit der Cursortaste die Kachel "TV Senderliste" oder "Radio Senderliste" anwählen und Taste  $\Box K$  drücken.
- Bei eingeblendeten TV Senderlisten die rote Taste  $\textcircled{t}$  drücken und mit der Cursortaste eine Favoritenliste (Modellabhängig) auswählen.
- Taste  $\Box K$  drücken und die ausgewählte Favoritenliste aufrufen (Modellabhängig).
- Mit der Cursortaste den Sender anwählen, der verschoben werden soll.
- Taste  $\Box K$  drücken und den Sender markieren.
- Mit der Cursortaste in die mittlere Kommandospalte wechseln, .. verschieben" ansteuern und Taste $\square K$  drücken. Wählen Sie mit der Cursortaste die Position aus, wo der Sender

eingefügt werden soll.

Taste  $\Box K$  drücken und den Sender an diese neue Position verschieben.

Alternativ mit der Cursortaste in die mittlere Kommandospalte "Hier einfügen" anwählen und Taste  $\Box K$  drücken.

*In der Senderliste können gleichzeitig auch mehrere Sender ver-*+ schoben werden, siehe "Block markieren" auf vorangehenden *Seite.*

### **Sender löschen**

- *Das Löschen von Sendern ist prinzipiell nur in der Liste*  + *auf der linken Seite möglich.*
- Rote Taste  $\widehat{w}$  drücken und mit der Cursortaste eine Favoritenliste auswählen (Modellabhängig).
- Taste  $\Box K$  drücken und die ausgewählte Favoritenliste aufrufen (Modellabhängig).
- Mit der Cursortaste den Sender anwählen, der gelöscht werden soll.
- $\bullet$  Taste  $\Box K$  drücken und den Sender markieren.
- Mit der Cursortaste in die mittlere Kommandospalte wechseln.
- Mit der Cursortaste "Entfernen" anwählen und Taste  $\Box K$  drücken.

#### *In der Senderliste können gleichzeitig auch mehrere Sender ge-*+ *löscht werden, siehe "Block markieren" auf vorangehende Seite.*

**Änderungen aufgrund des technischen Forschritts und Irrtümer vorbehalten !**